$\overline{\phantom{a}}$ - - - - - - - - - -- - -

**Table des matières**

**[Mise en route](#page-8-0) 1**

[Utilisation du mode coupure micro](#page-34-0) **27**

inuel des téléphones IP Cisco Unified 7962G et 7942G pour Cisco Unified Communications Manager 7.0 (SCCP et SIP) 3

V

∥

# **Raccordement du téléphone**

Votre administrateur système sera probablement chargé de raccorder votre nouveau téléphone IP Cisco

### **Téléphone IP Cisco Unified 7942G**

 $\rightarrow$ 

#### **5** Bouton Répertoires Active ou désactive le

## **Présentation des lignes et des appels**

Pour éviter toute confusion entre une ligne et un appel, reportez-vous aux définitions suivantes.

Lignes : chacune est associée à un numéro de répertoire ou à un numéro intercom que vos contacts peuvent utiliser pour vous appeler. Les téléphones IP Cisco Unified 7962G et 7942G prennent en

### **Accès au système d'aide du téléphone**

Votre téléphone comprend un système complet d'aide en ligne. Les rubriques d'aide apparaissent à l'écran du téléphone.

# **Explications relatives à la disponibilité des fonctions**

**Différence entre le protocole SIP et le protocole SCCP** 

# **Gestion de base des appels**

Composer un numéro à partir

Passer un appel en utilisant votre profil de mobilité de poste Cisco

Utiliser la fonction d'accès vocal mobile pour passer un Connectez-vous au service de mobilité de poste de Cisco sur un téléphone.

[Utilisation de la fonction](#page-59-0)  de mobilité de poste de [Cisco, page](#page-59-0) 51

Transférer un appel vers un système de messagerie vocale

#### **Conseil**

Si les interlocuteurs d'un appel entendent un bip, l'appel est peut-être surveillé ou enregistré. Pour

### Transfert d'un appel en cours vers un autre téléphone

Vous pouvez transférer l'appel en cours de votre téléphone de bureau vers votre portable ou une autre destination distante.

eistadha

## Affichage de plusieurs appels

Une meilleure compréhension de l'affichage d'appels multiples sur le téléphone peut vous ai, ina-0.0009 TwTc-0
$\bullet$ 

**Gestion de base des appels**

**Établissement de conférences téléphoniques**

LorsqP)

- **•** Si plusieurs appels peuvent être interceptés, votre téléphone décroche d'abord l'appel le plus ancien (l'appel qui sonne depuis le plus longtemps).
- **•** Si vous appuyez sur **GrpIntr** ou sur **Interception d'appels de groupe**

**•**

**•** Vous disposez d'un délai limité pour récupérer l'appel parqué avant qu'il ne recommence à sonner sur le poste auquel il était destiné à l'origine. Contactez votre administrateur système pour en savoir plus.

**•** Lorsque vous vous insérez à un appel, les autres participants entendent un bip annonçant votre présence. Avec InsConf, les autres participants entendent une courte interruption audio, et l'écran

### Utilisation de FLO pour déterminer l'état d'une ligne

Les fonctions d'affichage de ligne occupée (FLO) vous permettent d'afficher l'état d'une ligne télép(ett5r3U Tc-0.2fonctio2ciousà P et)-un boutur P ets 529.ur P-1.22 0.886 Tc-0.0019 Tw[(Les 0onction

**•** Il est possible qu'un indicateur sonore retentisse sur votre téléphone lorsqu'un appel sonne sur la ligne surveillée (Interception

**Gestion avancée des appels**

Gardez ces définitions à l'esprit :

- **•** La *préséance* indique la priorité associée à un appel.
- **•** La *préemption*

**•**

### **Gestion des appels professionnels à l'aide d'un seul numéro de téléphone**

Lorsque les fonctions de connexion et d'accès vocal mobiles sont installées, vous pouvez utiliser votre téléphone portable pour gérer les appels associés au numéro de votre téléphone de bureau.

**Pour... Procédez comme suit :**

Configurer la connexion mobile Les pages Web Options utilisateur permettent de configurer des

# **Utilisation du combiné, du casque et du haut-parleur**

## **Utilisation d'un haut-parleur**

Pour composer un numéro ou prendre un appel, la plupart des actions déclenchent automatiquement le mode haut-parleur, à condition que le combiné soit raccroché et que le bouton soit éteint.

### **Utilisation de la fonction Réponse automatique avec un casque ou un haut-parleur**

Lorsque la fonction Réponse automatique est activée, votre téléphone répond automatiquement aux appels entrants après quelques sonneries. Votre administrateur système doit configurer la fonction de réponse automatique de sorte qu'elle fonctionne avec votre haut-parleur ou avec votre casque. Utilisez

### **Utilisation du répertoire d'entreprise sur le téléphone**

Le répertoire d'entreprise vous permet d'appeler vos collègues.

**Pour... Procédez comme suit :**

Composer un numéro à partir d'un répertoire d'entreprise (aucun autre appel n'étant en cours) **1.** Sélectionnez > **Répertoire d'entreprise** (le nom exact de la

#### **Conseil**

Utilisez le pavé numérique pour saisir des caractères sur l'écran du téléphone. Utilisez le bouton Navigation de votre téléphone pour passer d'un champ de saisie à un autre.
## **Configuration des fonctions et des services sur le Web**

<span id="page-76-0"></span>Les rubriques de cette section décrivent comment configurer les fonctions et les services de vos pages Web Options utilisateur après vous être connecté. Reportez-vous à [Accès à vos pages Web Options](#page-75-0)  [utilisateur, page](#page-75-0)

## **Utilisation de Cisco WebDialer**

Cisco WebDialer permet de passer des appels sur votre téléphone IP Cisco Unified à des contacts du répertoire en cliquant sur les él

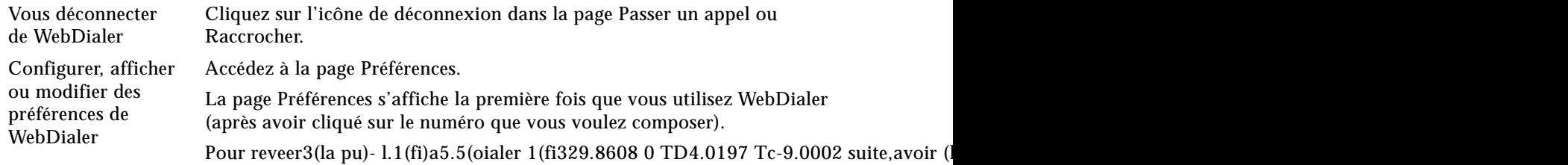

## **B**

Bidirectionnel **[13](#page-20-0)** Bouton **[38](#page-46-0)** Bouton Aide, description **[11](#page-18-0)** Bouton Coupure micro, description **[11](#page-18-1)** Bouton Messages, description **[10](#page-17-0)** Bouton Navigation, description **[11](#page-18-2)** Bouton Paramètres, description **[11](#page-18-3)** Bouton Services, description **[11](#page-18-4)** Bouton Volume, description **[11](#page-18-5)** Boutons de fonctions Aide **[11](#page-18-0)** Messages **[10](#page-17-0)** Paramètres **[11](#page-18-3)** Services **[11](#page-18-4)** Boutons de ligne, identification **[10](#page-17-1)** Boutons programmables description **[10](#page-17-1)** étiqu. **[14](#page-21-0)**

## **C**

Calendrier de so[nneries pour les destinations](#page-86-0)  distantes **78** Carnet d'adresses personnel **[61](#page-69-0)** composition d'un numéro **[21](#page-28-0)** utilisation depuis la page Web **[68](#page-76-0)** voir Personnel, carnet d'adresses **[63](#page-71-0)** [Carnet personnel, voir Carnet d'adresses](#page-76-0)  personnel

**Siège social aux États-Unis** Cisco Systems, Inc. San Jose, CA